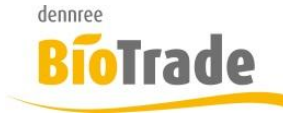

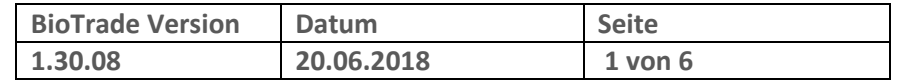

Sehr geehrte Damen und Herren,

nachfolgend erhalten Sie Informationen zur neuen Version 1.30.08 von BioTrade.

Die zwischenzeitlich veröffentlichten Version 1.30.04 und 1.30.06 enthielten nur interne Änderungen.

Mit jeder neuen Version von BioTrade erhalten Sie eine Information zu den Änderungen und neuen Funktionalitäten.

Die hier dargestellten Inhalte fließen zeitgleich in das BioTrade Handbuch ein.

Beides (diese Informationen und das aktuelle Handbuch) finden Sie jederzeit im internen Bereich unserer Website [www.bio-trade.de](http://www.bio-trade.de/)

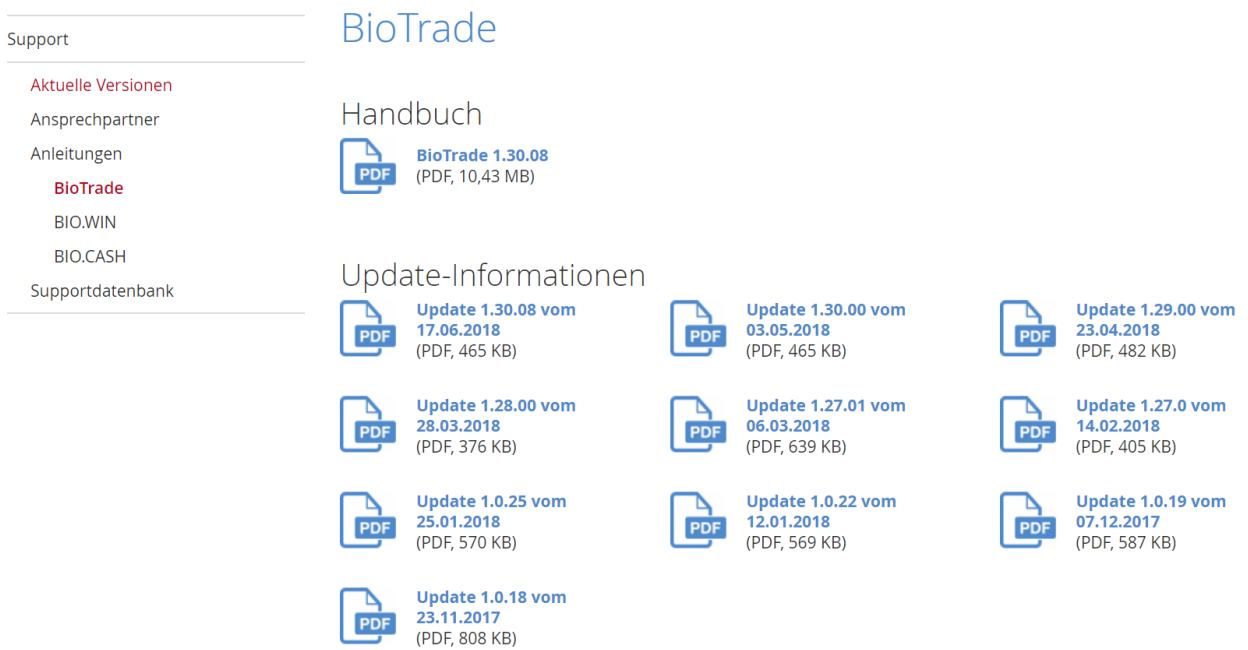

Die neue Version wird nach dieser Information zeitnah veröffentlicht. Sie erkennen die Version an der Versionnr. 1.30.08 am rechten unteren Rand des BioTrade-Fensters:

Copyright © 2018 Dennree GmbH. Alle Rechte vorbehalten.

**Version 1.30.08** 

Bitte aktualisieren Sie Ihren Browser mit der Tastenkombination **STRG + F5**. Damit wird zwingend die neueste Version von BioTrade geladen.

Mit freundlichen Grüßen

Ihr BioTrade-Team

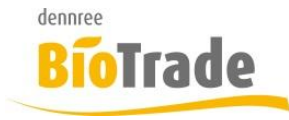

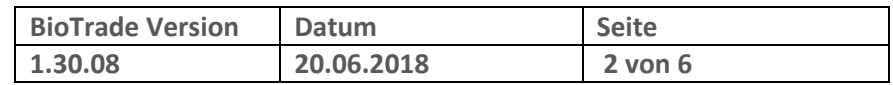

#### **INHALTSVERZEICHNIS**

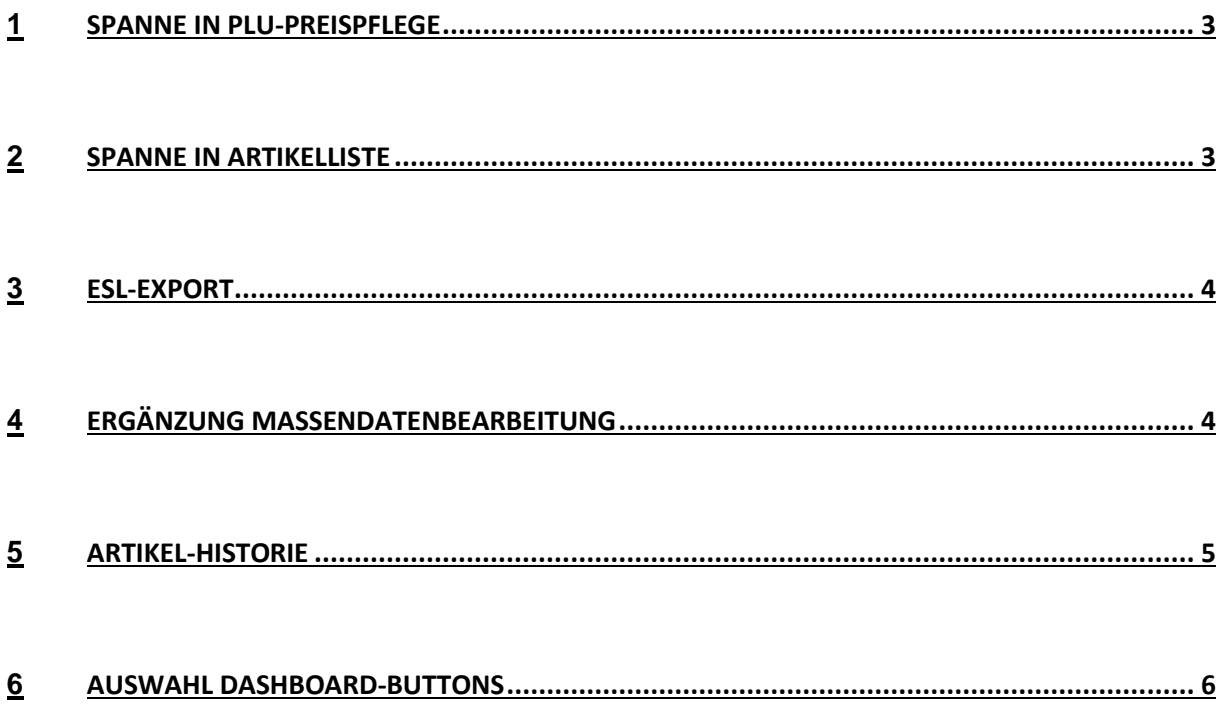

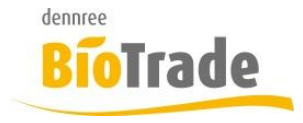

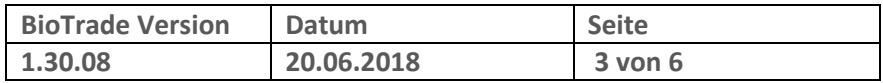

# **1 Spanne in PLU-Preispflege**

In der PLU-Preispflege wird die Spanne zwischen akt. EK und akt. VK ermittelt und angezeigt.

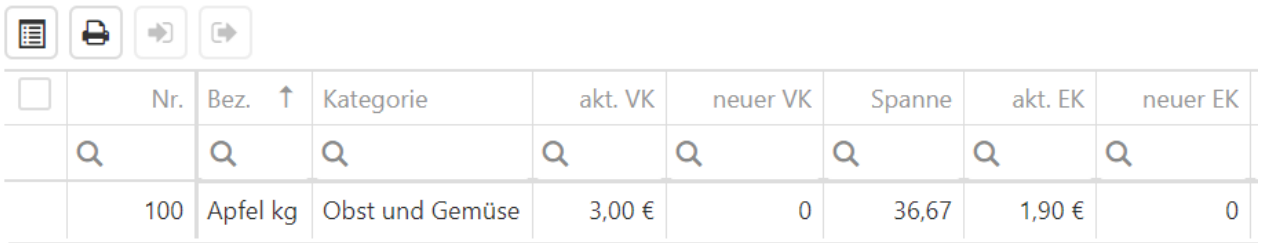

Die Spanne wird mit dem Brutto-VK und dem Netto-EK berechnet. Die Spalte "Spanne" befindet sich ganz rechts im Grid der PLU-Preispflege und kann, falls gewünscht, an jede beliebige Stelle gezogen werden.

Mit der Eingabe eines neuen Einlaufs- bzw. Verkaufspreises wird die Spanne aktualisiert.

## **2 Spanne in Artikelliste**

Analog zur Darstellung der Spanne in der PLU-Preispflege wird diese nun auch in der Artikelliste dargestellt:

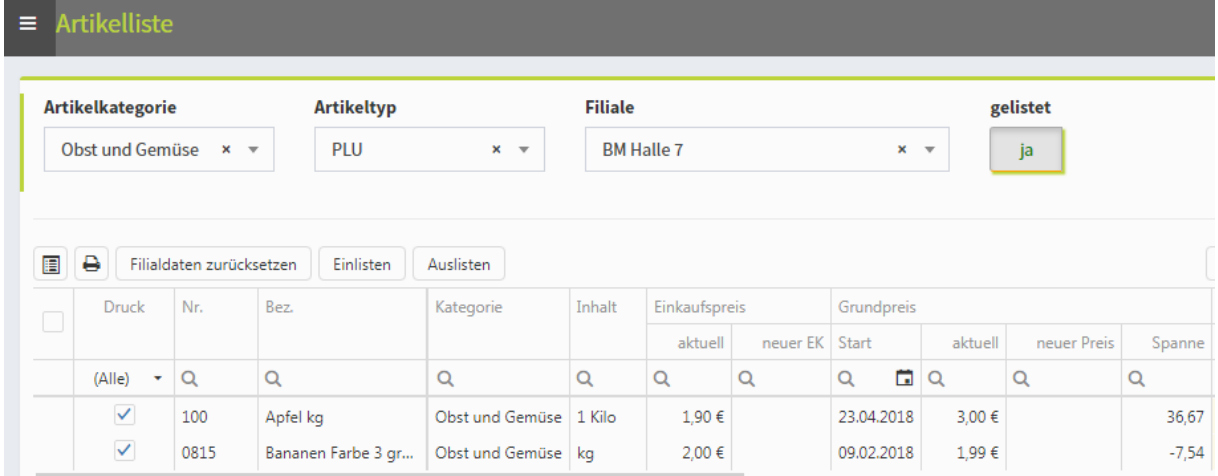

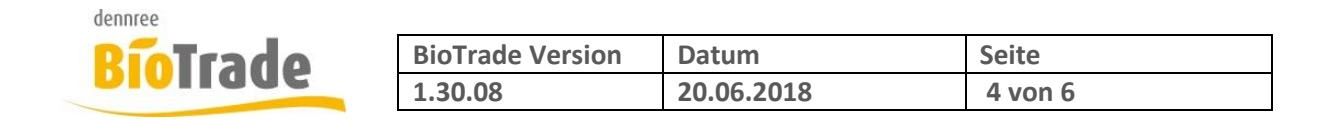

### **3 ESL-Export**

Im Zuge der zukünftigen Unterstützung von elektronischen Preis-Etiketten (ESL) befindet sich auf dem Dashboard ein neuer Button "ESL-Export":

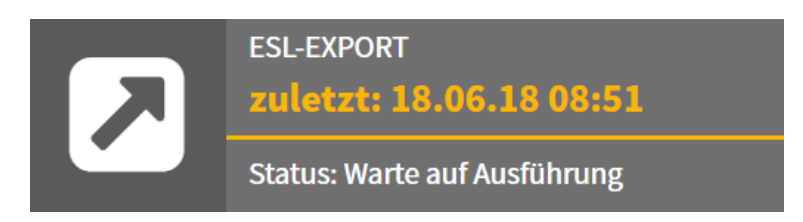

Bei aktiver Versorgung eines ESL-Systems erfolgt die Kommunikation automatisch mit dem Senden an die Kasse. Der Button dient zur alleinigen Versorgung des ESL-Systems.

Zum Thema "elektronische Preisetiketten" erhalten Sie, nach dem Abschluss unserer internen Tests, noch eine gesonderte Information.

### **4 Ergänzung Massendatenbearbeitung**

In der Massenbearbeitung kann nun auch die Eigenschaft "Ohne VK an Kasse" gesetzt werden.

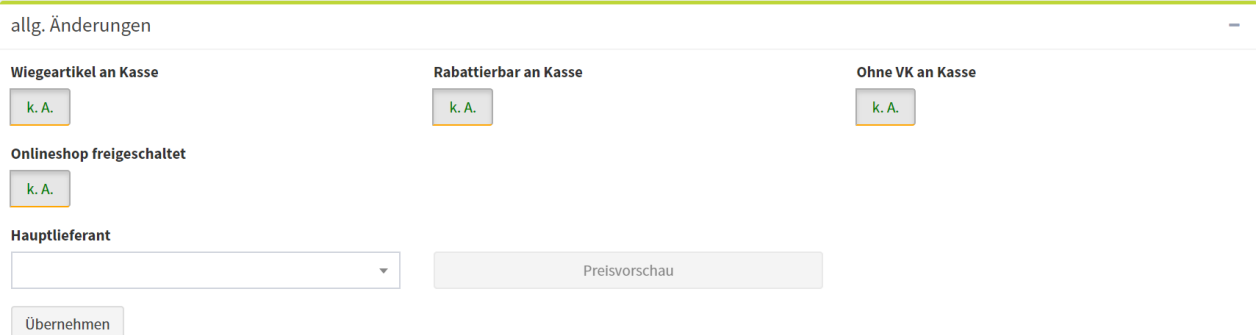

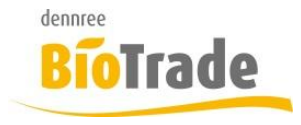

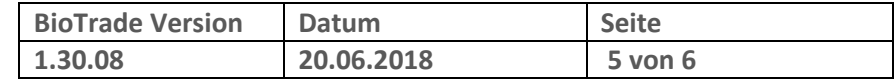

# **5 Artikel-Historie**

Die Umsatzanzeige hatte bei der Summierung nach Tagen ggf. eine falsche Reihenfolge. Dies ist in der aktuellen Version korrigiert.

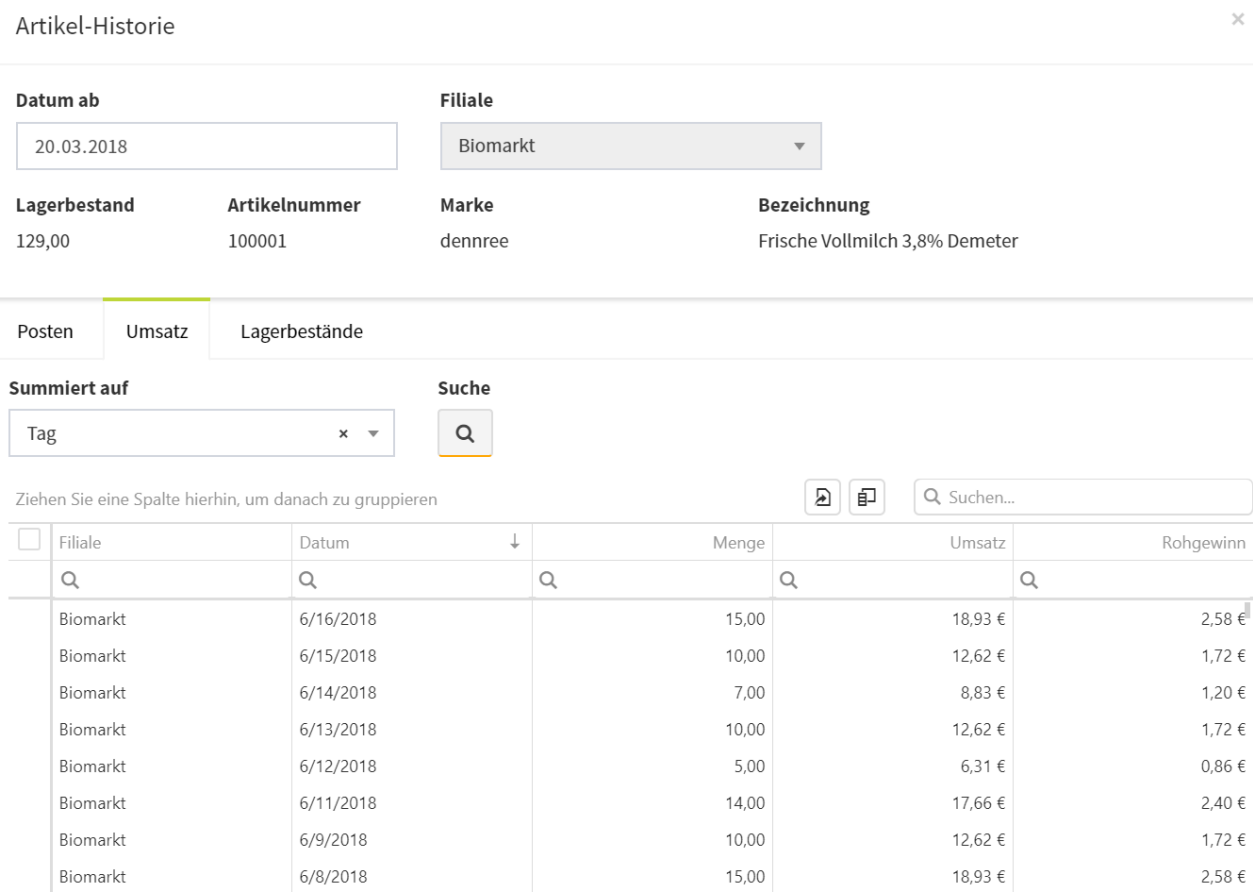

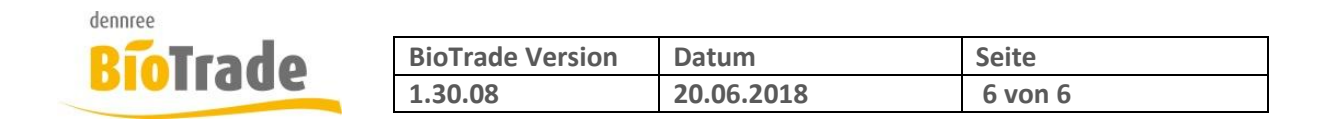

# **6 Auswahl Dashboard-Buttons**

Ab dieser Version können Sie selbst definieren welche Buttons auf dem Dashboard dargestellt werden.

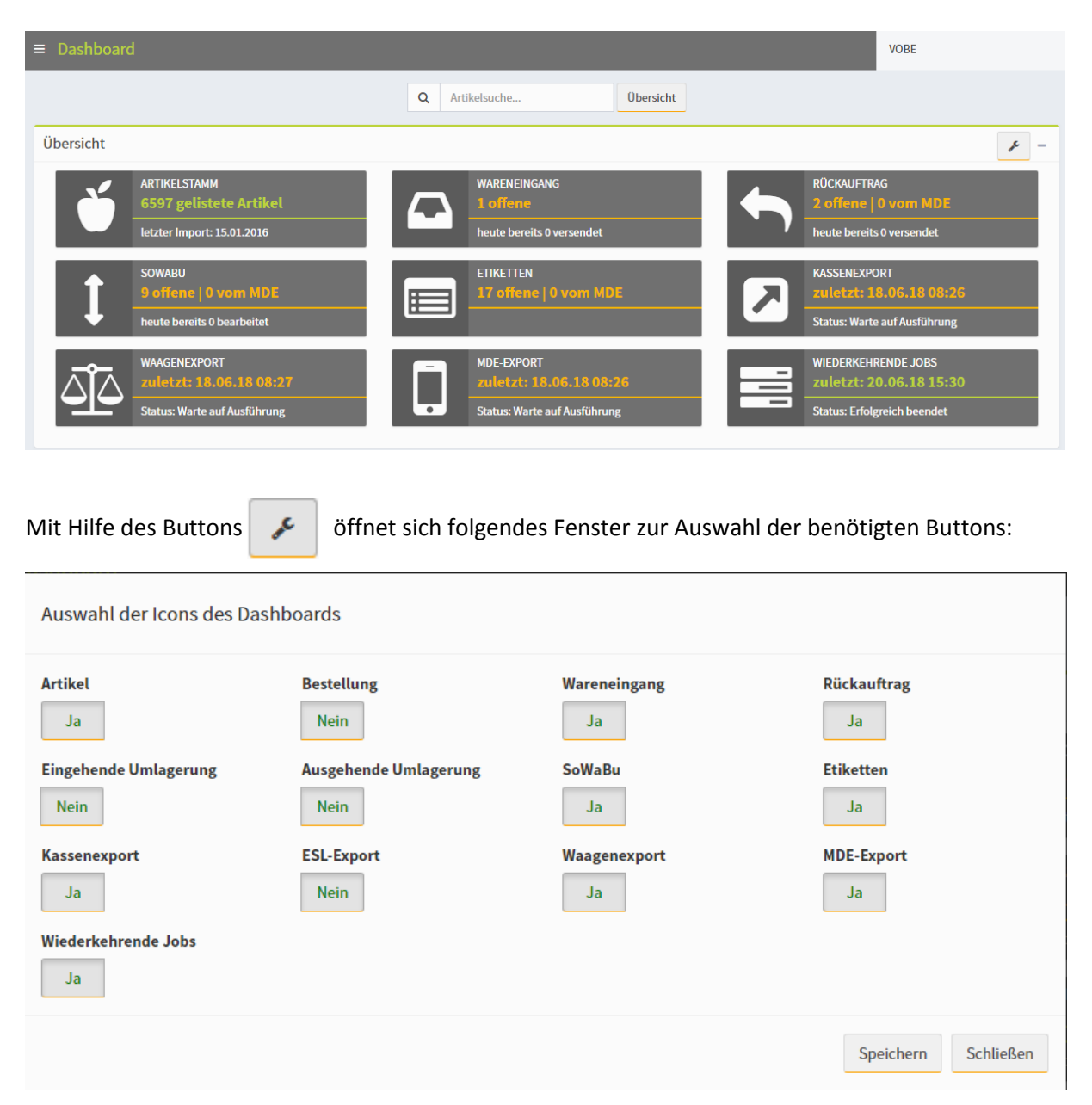